## Download Scheduler Guide

It is possible to schedule downloads to start at a certain time. This can be done using the popular web browser Firefox. If you don't have Firefox installed, it can be downloaded from the Firefox website [here.](http://mozilla-firefox.xtremedownload.com/?lp=adwords&tg=uk&kw=Firefox&mt=e&ad=24262391415&pl=&ds=s&gclid=CI3679qR5rkCFYlF3god9XIAbw)

Firefox is a good alternative to Internet Explorer and offers many useful features.

To Schedule your downloads via a browser extension in Firefox, please follow the steps below:

To start, please click on the Firefox menu in the corner of your screen and select 'add-ons', from here you will be able to select 'get add-ons' which will look like this:

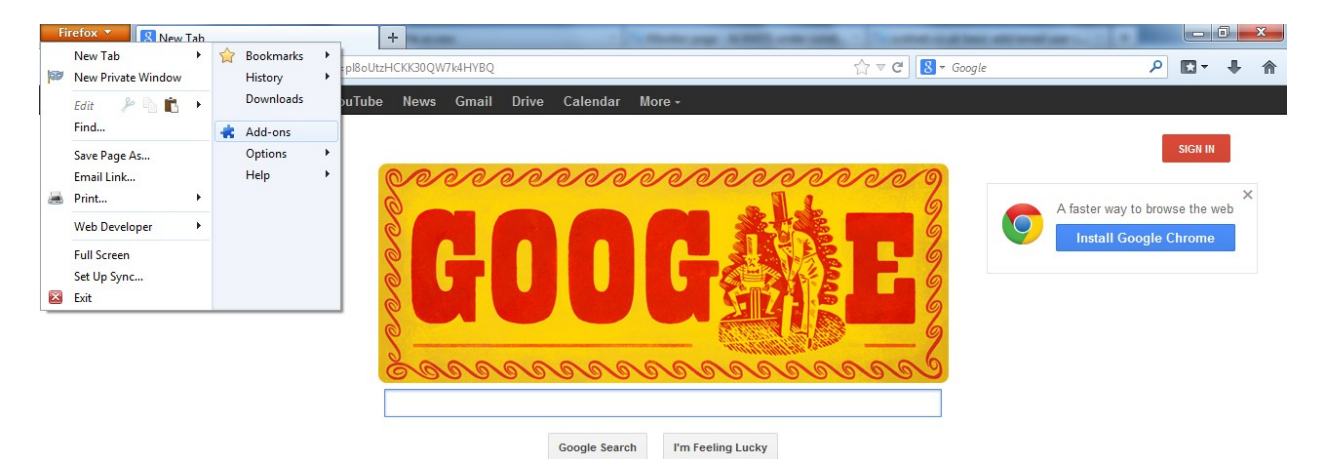

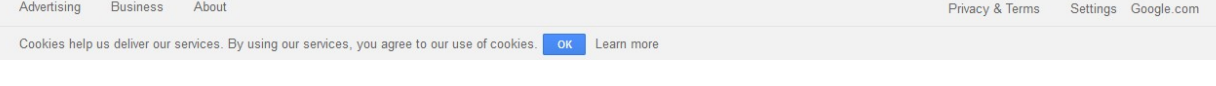

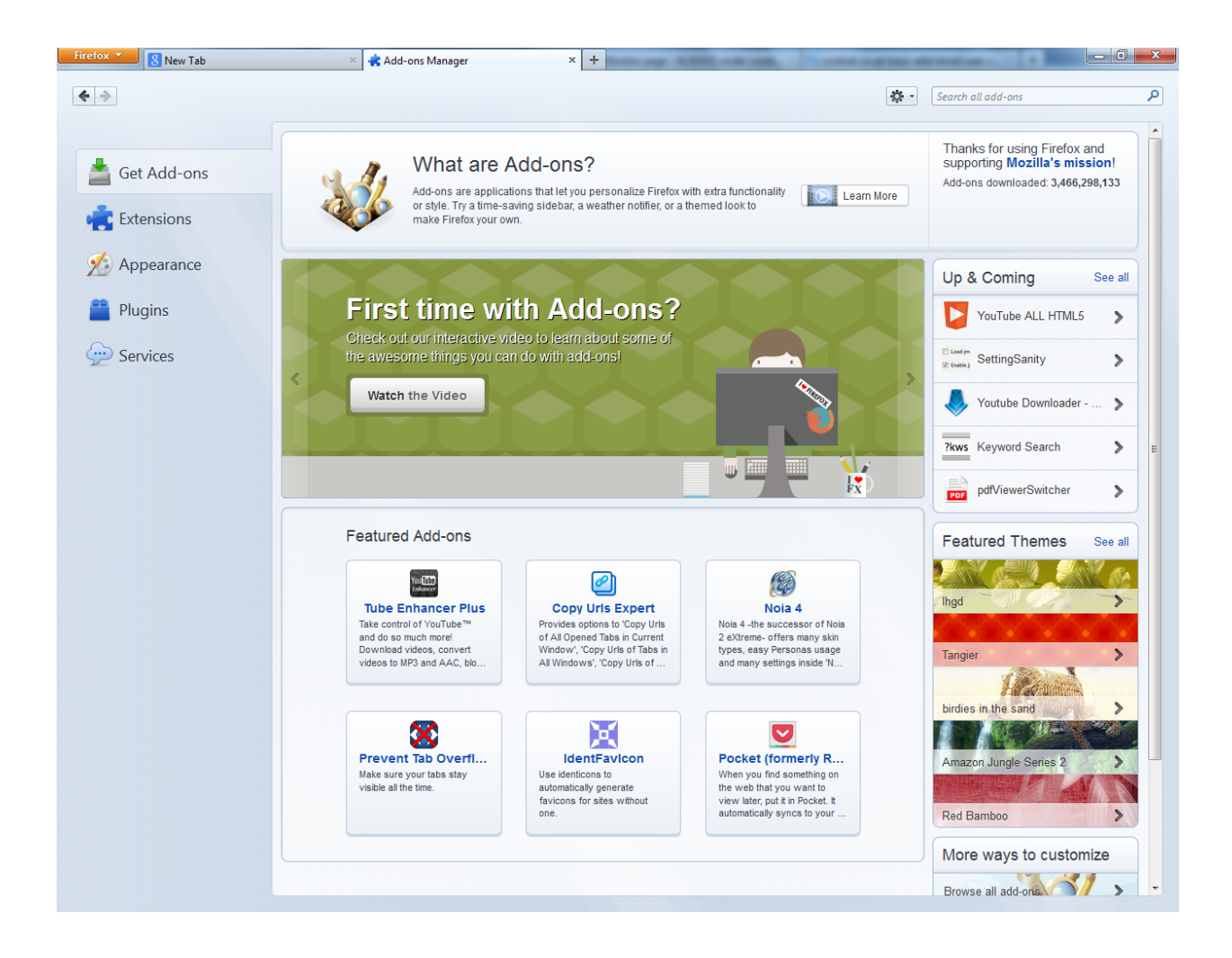

On the right hand corner you will be able to search for relevant add-ons to install. Search for 'download schedule' and 'download scheduler 1.7.5.1' should appear at the top of the search results.

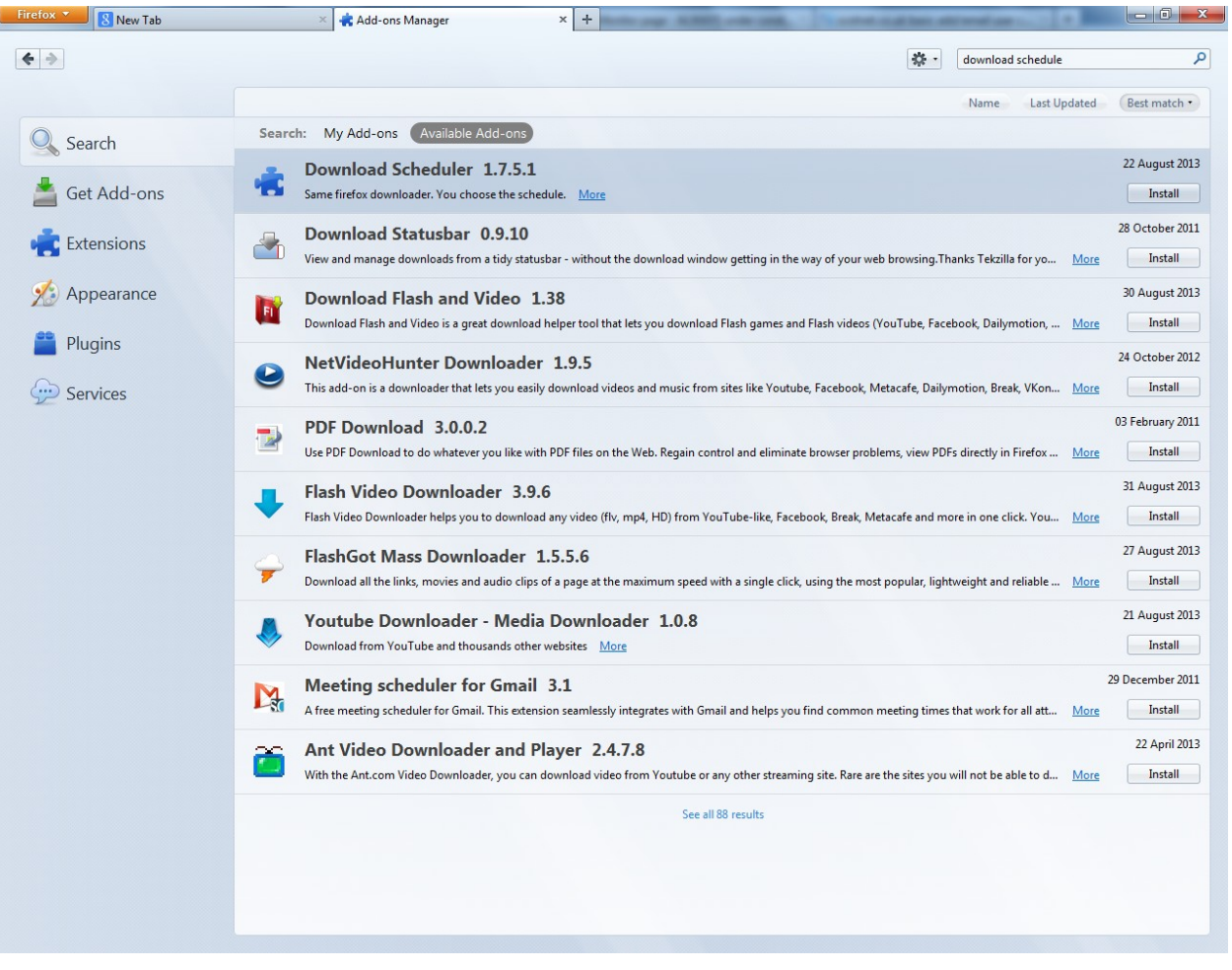

From here simply click install on the right of the screen and this will install the add-on to your browser. Now, move to the extensions tab and download scheduler 1.7.5.1 will appear in the list of extensions installed.

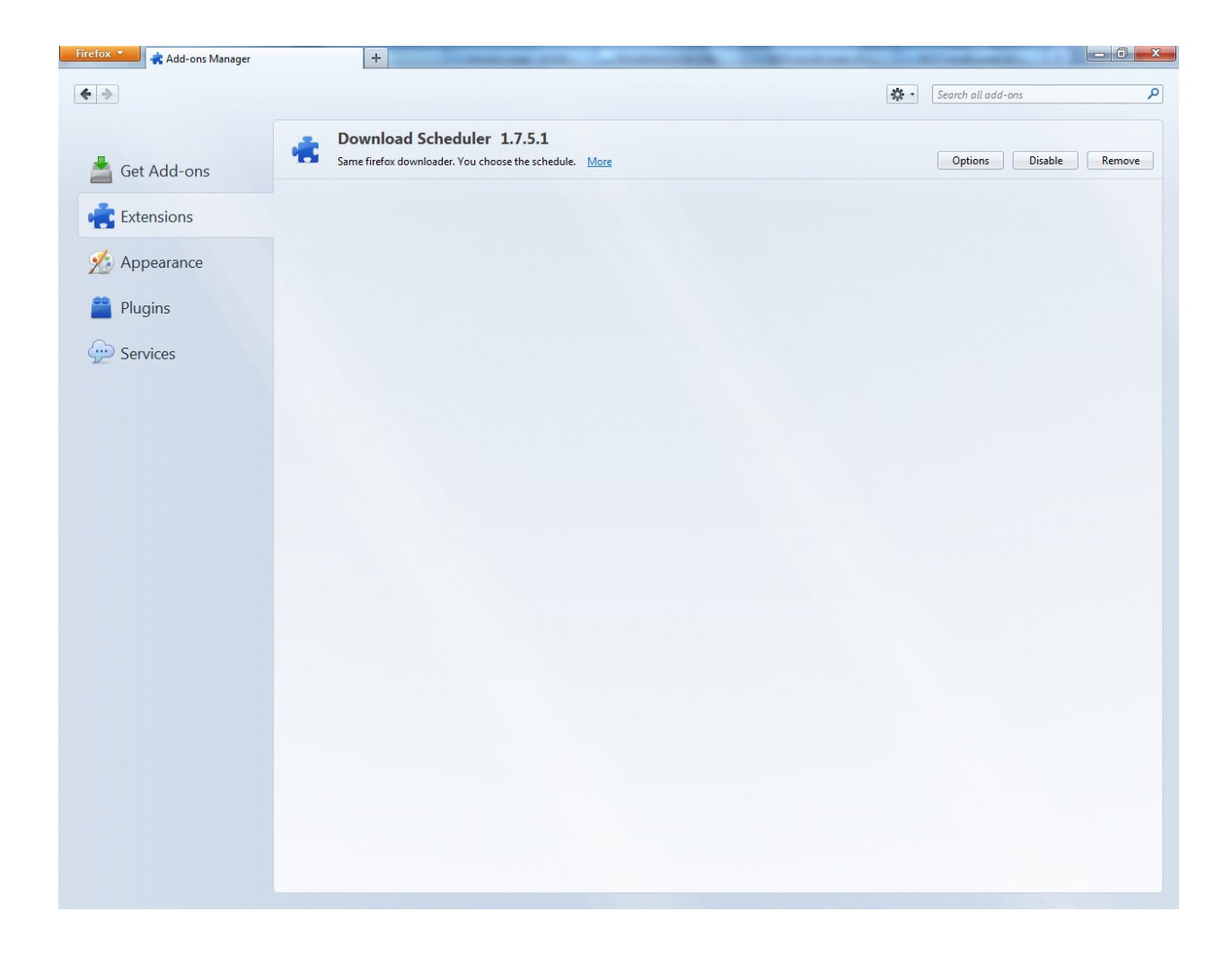

Now that download scheduler 1.7.5.1 shows as an installed add-on, click 'options' now and you will be presented with a small box from which you can alter the start time for the download to start and if you were to tick the box for 'pause time enabled' we can also alter the time we want the download to pause if for any reason the download hasn't finished.

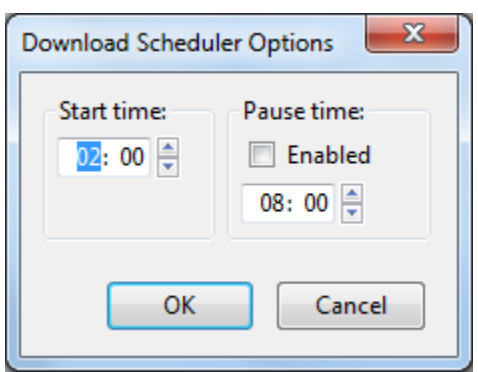

Congratulations, you now have an add-on installed that will schedule the time your download starts and finishes, unfortunately Firefox is the only known browser to have any add-ons designed to schedule downloads.